# **TYPO3 Core - Bug #79760**

# **FLUIDTEMPLATE not rendered when Layout name collides with Layout name of FSC**

2017-02-11 18:19 - Riccardo De Contardi

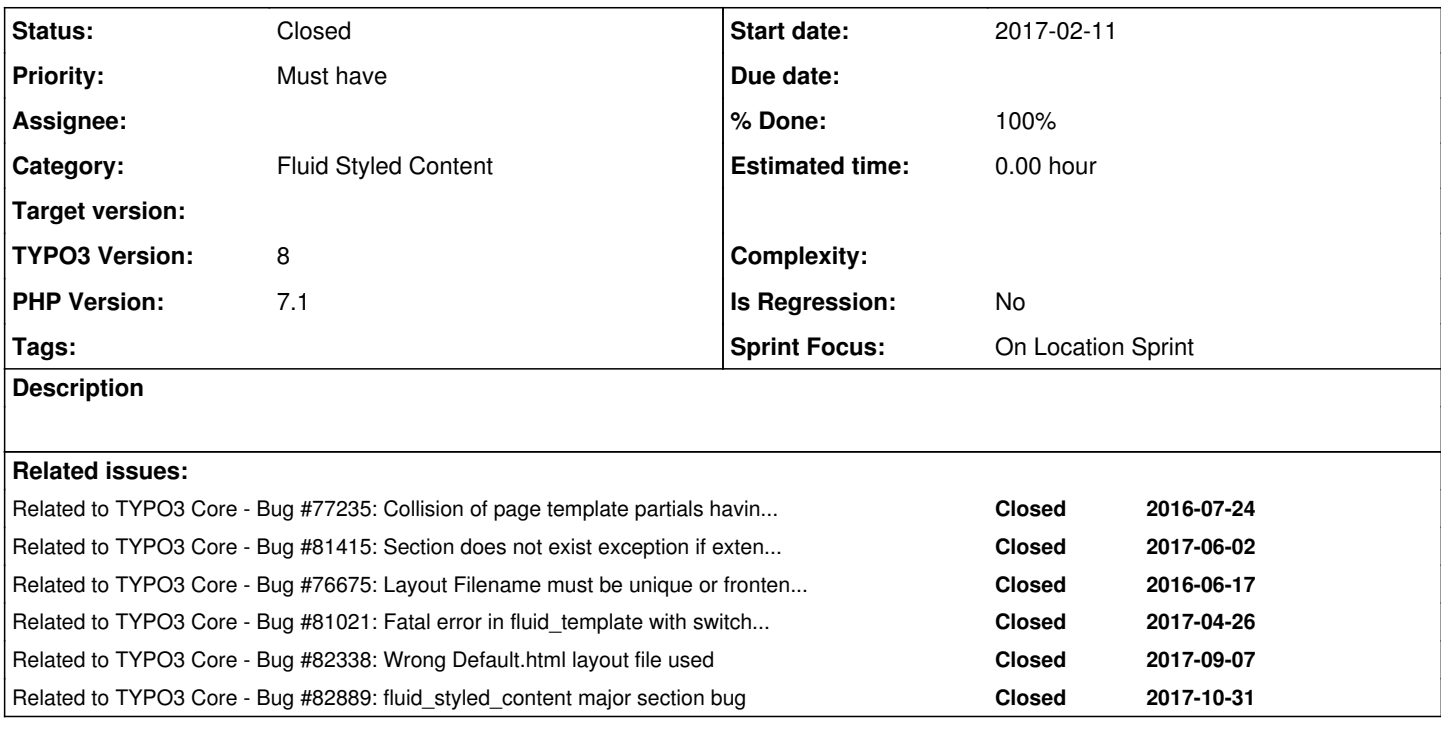

# **Associated revisions**

# **Revision 5c048a4c - 2017-11-29 18:13 - Benjamin Franzke**

[BUGFIX] Fix recursive FLUIDTEMPLATE cObj's that use layoutRootPaths

FLUIDTEMPLATE variables may contain content elements (e.g. recursive FLUIDTEMPLATE's) which may instantiate own TemplateViews (e.g. StandaloneView).

A recursive StandaloneView will statically(!!) cache used TemplatesPaths in \TYPO3Fluid\Fluid\View\Templates::resolvedFiles.

If StandaloneView is instantiated before, but the fluid layout path is calculated after inner content objects are being rendering, the altered statically cached `resolvedFiles` cache is used and contains invalid layoutRootPaths.

Short term solution: Defer the initialization of the StandaloneView (which flushes those buggy caches) until all variables have been processed.

Change-Id: Idf053b3d0f0835a352790e0ed971344d67844bbc Releases: master, 8.7 Resolves: #79760 Resolves: #82745 Reviewed-on:<https://review.typo3.org/54416> Tested-by: TYPO3com [<no-reply@typo3.com](mailto:no-reply@typo3.com)> Reviewed-by: Sebastian Hofer [<sebastian.hofer@marit.ag>](mailto:sebastian.hofer@marit.ag) Tested-by: Sebastian Hofer [<sebastian.hofer@marit.ag](mailto:sebastian.hofer@marit.ag)> Reviewed-by: Susanne Moog <[susanne.moog@typo3.org>](mailto:susanne.moog@typo3.org) Tested-by: Susanne Moog <[susanne.moog@typo3.org>](mailto:susanne.moog@typo3.org)

# **Revision dbf5f643 - 2018-01-03 18:54 - Benjamin Franzke**

[BUGFIX] Fix recursive FLUIDTEMPLATE cObj's that use layoutRootPaths

FLUIDTEMPLATE variables may contain content elements (e.g. recursive FLUIDTEMPLATE's) which may instantiate own TemplateViews (e.g. StandaloneView).

A recursive StandaloneView will statically(!!) cache used TemplatesPaths in \TYPO3Fluid\Fluid\View\Templates::resolvedFiles.

If StandaloneView is instantiated before, but the fluid layout path is calculated after inner content objects are being rendering, the altered statically cached `resolvedFiles` cache is used and contains invalid layoutRootPaths.

Short term solution: Defer the initialization of the StandaloneView (which flushes those buggy caches) until all variables have been processed.

Change-Id: Idf053b3d0f0835a352790e0ed971344d67844bbc Releases: master, 8.7 Resolves: #79760 Resolves: #82745 Reviewed-on:<https://review.typo3.org/55252> Tested-by: TYPO3com [<no-reply@typo3.com](mailto:no-reply@typo3.com)> Reviewed-by: Susanne Moog <[susanne.moog@typo3.org>](mailto:susanne.moog@typo3.org) Tested-by: Susanne Moog <[susanne.moog@typo3.org>](mailto:susanne.moog@typo3.org)

## **History**

#### **#1 - 2017-02-11 18:25 - Riccardo De Contardi**

These steps should be sufficient to reproduce on the latest master: 1) Enable and load FSC 2) TS Setup: page=PAGE page.10 = FLUIDTEMPLATE page.10 { templateName = Default

```
  layoutRootPaths {
                10 = fileadmin/Layouts
   }
    partialRootPaths {
                 10 = fileadmin/Partials
    }
    templateRootPaths {
                10 = fileadmin/Templates
    }
}
```
3) put a Default.html inside /fileadmin/Templates/ with the following content:

```
<f:layout name="Default" />
<f:section name="content">
<h1>hello world</h1>
</f:section>
```
4) put a file Default.html inside /fileadmin/Layouts/ with the following content

```
<f:render section="content" />
```
5) Result: the page.10 object is ignored and instead you get inside the page:

<div id="c1" class="frame frame- frame-type- frame-layout-1"></div>

where the "c1" has the page ID

If you change the layout name (e.g. "Index.html") and the related <f:layout name="Index" /> everything works again.

# **#2 - 2017-02-11 21:10 - Riccardo De Contardi**

# **UPDATE**

1) to reproduce the issue, you must have a configuration like this one:

```
page.10 = FLUIDTEMPLATE
page.10 {
    templateName = Default
    layoutRootPaths {
                   10 = fileadmin/Layouts
      }
    partialRootPaths {
                10 = fileadmin/Partials
\rightarrow
```

```
  templateRootPaths {
                   10 = fileadmin/Templates
    }
    variables {
     maincontent < styles.content.get
    }
}
```
2) If you use a subfolder as repository for the Layouts, e.g.

```
  partialRootPaths {
              10 = fileadmin/Layouts/Page
```
#### the issue is still present

3) The Default.html of FSC is taken instead of that inside fileadmin/Layouts/Page: if you modify the template:

```
<f:layout name="Default" />
<f:section name="Main">
<h1>hello world</h1>
</f:section>
```
you are able to see the content, but you are using the Default.html layout file of FSC: you can even still keep the layout with the wrong section name:

```
<f:render section="content" />
```
4) the responsible of the issue is the variable maincontent < styles.content.get If you remove that line, and use instead:

```
 lib.content = < styles.content.get
```
in combination with <f:cObject typoscriptObjectPath="lib.content" />, everything works fine

# **#3 - 2017-02-24 23:30 - Armin Vieweg**

I'm using this configuration:

```
lib.templates.base.file.stdWrap.cObject = CASE
lib.templates.base.file.stdWrap.cObject {
        key.field = backend_layout
    key.ifEmpty.data = levelfield : -1 , backend_layout_next_level, slide
      default = TEXT
     default.value = EXT:project/Templates/BackendLayouts/Default.html
        pagets__Home = TEXT
        pagets__Home.value = EXT:project/Templates/BackendLayouts/Home.html
\overline{1}
```
And currently (8.6) I get no output in **styles.content.get** when fluid\_styled\_content is included to template. CSS Styled Content works. Most likely related to this topic?

#### **#4 - 2017-03-01 09:39 - Markus Klein**

@Armin: Your are running into <https://forge.typo3.org/issues/80044>

#### **#5 - 2017-03-01 10:09 - Andre Koller**

I got also no output.

After applying this Patch <https://forge.typo3.org/issues/80044>

and renaming layout name "Default" it works.

## **#6 - 2017-03-01 11:42 - Markus Klein**

- *Status changed from New to Accepted*
- *Target version set to 8 LTS*
- *Is Regression changed from No to Yes*
- *Sprint Focus set to Stabilization Sprint*

#### **#7 - 2017-03-01 12:16 - Patrick Broens**

Are you sure this is against latest master?

I don't get it that the FLUIDTEMPLATE declared in page.10 is inheriting stuff from FSC.

#### **#8 - 2017-03-01 12:42 - Patrick Broens**

I've just tried to reproduce this. New installation on master, with only the TS as mentioned and the template and layout file. FSC installed.

Cannot reproduce this. Body content is as expected.

<h1>hello world</h1>

# **#9 - 2017-03-01 13:00 - Patrick Broens**

Looking at your first TS setup, there is an error

```
page=PAGE
pace.10 = FLUIDTEMPLATE
lib.stdcontent {
    templateName = Default
    layoutRootPaths {
                    10 = fileadmin/Layouts
      }
    partialRootPaths {
             10 = fileadmin/Partials
    }
    templateRootPaths {
               10 = fileadmin/Templates
    }
}
```
lib.stdcontent should be page.10. But with that error I can't explain why something is rendering at all

# **#10 - 2017-03-01 13:48 - Markus Klein**

- *Status changed from Accepted to Needs Feedback*
- *Assignee deleted (Benni Mack)*
- *Target version deleted (8 LTS)*
- *Is Regression changed from Yes to No*

## **#11 - 2017-03-01 23:03 - Riccardo De Contardi**

*- Status changed from Needs Feedback to Accepted*

Yes, you are right, I did a wrong cut and paste. The original lines were:

lib.stdcontent = FLUIDTEMPLATE ... page.10 < lib.stdcontent

I have updated the issue comment n° 1

# **#12 - 2017-04-27 12:17 - Wolfgang Wagner**

Exact the same problem still in 8.7.1 with this code:

```
page.10 = FLUIDTEMPLATE
page.10 {
        layoutRootPath = EXT:myext/Resources/Private/Layouts/
        partialRootPath = EXT:myext/Resources/Private/Partials/
    file = EXT:myext/Resources/Private/Templates/Default.html
```
I had a layout file in Resources/Private/Layouts/Default.html

Renaming it to Standard.html (or something else) solved it.

#### **#13 - 2017-04-28 18:48 - taywa gmbh**

Same here, took me hours!

I think this is a common problem upgrading from 7 LTS, because examples on the web using <f:layout name="Default" />.

## **#14 - 2017-05-30 11:49 - Michael Binder**

yes, same here.

Renaming the file solved the Problem.

# **#15 - 2017-06-02 11:13 - Daniel Corn**

*- Related to Bug #81415: Section does not exist exception if extension layout file is named "Default" added*

#### **#16 - 2017-06-02 16:24 - Jan Kiesewetter**

I can confirm this problem.

I think this is a caching issue.

Just one Fluid layout from StandaloneView per filename is cached as a php file to typo3temp/var/Cache/Code/fluid\_template/layout\_Default\_xxx.php This cached layout is used for every FLUIDTEMPLATE / StandaloneView.

# **#17 - 2017-06-13 10:33 - Florian Gaa**

This Issue is also affecting partials in my case. Naming a partial for example ../Partials/Header/Header.html (same as fsc names it) results in no output of the selfmade partial.

#### **#18 - 2017-06-27 10:53 - Sven Teuber**

I can confirm the issue and the "fix" of renaming own Layout files to something other than Default.html on TYPO3 8.7.1 & 8.7.2

#### **#19 - 2017-08-29 10:43 - Tobias Gaertner**

Same here TYPO3 8.7.4 Renaming Layout "Default" to "Main" solved it.

PROBLEM is even the ExtensionBuilder creates Layout called "Default"...and I think I followed this "convention" in all projects...and all of us do ;-)

Since it will appear also with other names like naming a partial "Header" will cause the same problem - this should be fixed!!

#### **#20 - 2017-08-29 10:46 - Daniel Corn**

Dear TYPO3 Core team! Can you give us a bit of an insight if somebody is working on this issue?

#### **#21 - 2017-09-10 12:47 - Clemens Riccabona**

*- Related to Bug #76675: Layout Filename must be unique or frontend crashes added*

# **#22 - 2017-09-10 12:48 - Clemens Riccabona**

*- Related to Bug #81021: Fatal error in fluid\_template with switchableControllerActions, one plugin and a shared layout added*

#### **#23 - 2017-09-10 12:53 - Clemens Riccabona**

It seems, there are a couple of related bug-reports, some with the 'magic words' Template-name Default.html. I also found people having troubles on german-speaking forums. e.g. <https://webdesign-forum.net/thread-4176-post-18883.html> and <https://www.typo3.net/forum/thematik/zeige/kategorie/linux-unix/thema/126195/>

# **#24 - 2017-10-19 10:29 - Gerrit Code Review**

*- Status changed from Accepted to Under Review*

Patch set 6 for branch **master** of project **Packages/TYPO3.CMS** has been pushed to the review server. It is available at <https://review.typo3.org/54416>

#### **#25 - 2017-11-01 17:44 - Bernhard Eckl**

*- Related to Bug #82338: Wrong Default.html layout file used added*

#### **#26 - 2017-11-04 09:03 - Christian Wellinghorst**

Patch works in my situation (<https://forge.typo3.org/issues/82889>), which should be the same problem as described here.

# **#27 - 2017-11-08 18:08 - Mona Muzaffar**

*- Related to Bug #82889: fluid\_styled\_content major section bug added*

#### **#28 - 2017-11-24 22:50 - Benni Mack**

*- Sprint Focus changed from Stabilization Sprint to On Location Sprint*

## **#29 - 2017-11-29 18:30 - Benjamin Franzke**

- *Status changed from Under Review to Resolved*
- *% Done changed from 0 to 100*

Applied in changeset [5c048a4c8017e4d50ab5f2343970a0fd33e4aaed](https://forge.typo3.org/projects/typo3cms-core/repository/1749/revisions/5c048a4c8017e4d50ab5f2343970a0fd33e4aaed).

## **#30 - 2018-01-03 17:30 - Gerrit Code Review**

*- Status changed from Resolved to Under Review*

Patch set 1 for branch **TYPO3\_8-7** of project **Packages/TYPO3.CMS** has been pushed to the review server. It is available at <https://review.typo3.org/55252>

# **#31 - 2018-01-03 17:32 - Gerrit Code Review**

Patch set 2 for branch **TYPO3\_8-7** of project **Packages/TYPO3.CMS** has been pushed to the review server. It is available at <https://review.typo3.org/55252>

## **#32 - 2018-01-03 19:00 - Benjamin Franzke**

*- Status changed from Under Review to Resolved*

Applied in changeset [dbf5f643b5fe9574eb204708b9dc77b404a26f68](https://forge.typo3.org/projects/typo3cms-core/repository/1749/revisions/dbf5f643b5fe9574eb204708b9dc77b404a26f68).

# **#33 - 2018-01-10 11:01 - Kurt Gusbeth**

*- PHP Version changed from 7.0 to 7.1*

This bug is not fixed yet. I am getting this error with TYPO3 8.7.9: Fatal error: Cannot declare class layout\_default\_7c967e45e97a37c67a007855084550c92e894ba4, because the name is already in use in /xxx/typo3temp/var/Cache/Code/fluid\_template/layout\_default\_7c967e45e97a37c67a007855084550c92e894ba4.php on line 0

Renaming the layout file from default.html to Somethingelse.html solves the problem for me. Now I get this error: #1225709595: The Fluid template files "/xxx/fileadmin/bsdist/theme/tmpl/backend\_layout/Partials/Header.html", "/xxx/fileadmin/bsdist/theme/tmpl/backend\_layout/Partials/Header" could not be loaded.

There were no problems with TYPO3 7 LTS.

#### **#34 - 2018-01-10 11:10 - Jacob Rasmussen**

TYPO3 8.7.9 was released in December, whereas this bug was fixed a week ago, so if you want to test whether or not the issue have been fixed, you need to fetch the TYPO3 8-7 branch from git or wait until the next patch release - which according to the roadmap should be released on the 6th of february.

<https://typo3.org/news/article/typo3-release-improvements-v8-maintenance-release-schedule/>

# **#35 - 2018-01-10 11:20 - Kurt Gusbeth**

OK, the patch worked for me. And renaming the partial header.html to Header.html worked for me too.

# **#36 - 2018-10-02 11:02 - Benni Mack**

*- Status changed from Resolved to Closed*